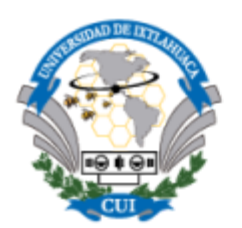

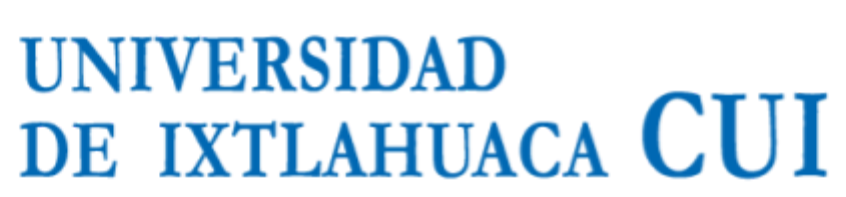

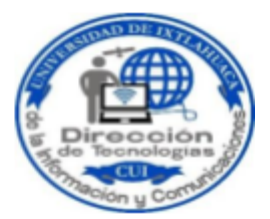

## **Dirección de Tecnologías de la Información y Comunicaciones Departamento de Redes y Telecomunicaciones**

## **Procedimiento para conexión a la red inalámbrica institucional RIUICUI**

La Universidad de Ixtlahuaca CUI proporciona servicio de internet inalámbrico a sus usuarios en diferentes zonas de la institución permitiendo la conexión mediante dispositivos móviles. El servicio es proporcionado mediante sesiones que permanece activa mientras el usuario muestre actividad, pasados 30 minutos de inactividad la sesión se cancela. Siempre es posible restablecer la sesión proporcionando usuario y contraseña nuevamente. así también sólo se tiene la posibilidad de tener activa una sesión a la vez. A continuación, se muestra el procedimiento para la conexión inalámbrica en dispositivos móviles tales como smartphones, tabletas, lap tops, etc. para ello se tendrá que hacer lo siguiente:

1. Encender la antena para conexión inalámbrica de su dispositivo móvil (smartphone, laptop, tableta, etc.)

2. Detectar y conectarse a la red inalámbrica institucional **RIUICUI**

3. Una vez conectado a la red RIUICUI, abrir su navegador (Chrome, Opera, Mozilla Firefox, Safari, Navegador Android) para introducir usuario y contraseña (**página riuicui.edu.mx**) en caso de que la página no sea lanzada de forma automática por el dispositivo, deberá ingresarla de forma manual, en la barra de direcciones de cualquier navegador

4. Enseguida se mostrará la siguiente pantalla donde se debe proporcionar usuario y contraseña previamente asignados por la Dirección de Tecnologías de la Información y Comunicaciones, así también deberá leer y aceptar las políticas de uso de la red.

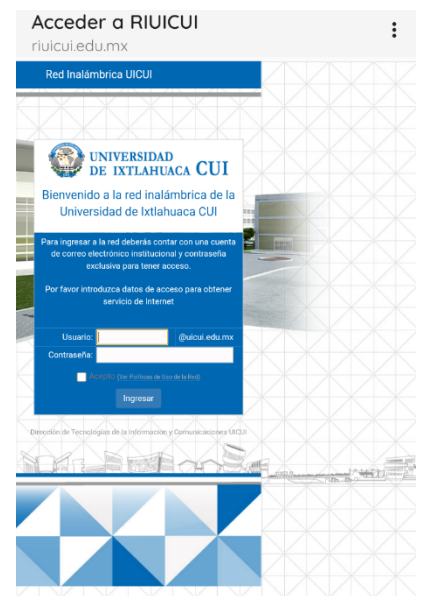

5.Introducir usuario y contraseña ACEPTAR POLÍTICAS DE USO y pulsar en Ingresar.

Al finalizar los pasos anteriores, podrá navegar en su dispositivo móvil.